VULCAN Dziennik VULCAN

## Jaki jest prawidłowy adres dziennika elektronicznego? O czym należy pamiętać logując się do Witryny Rodzica/ucznia?

Strona dziennika elektronicznego ma właściwą strukturę adresu, którą można opisać następująco: uonetplus.vulcan.net.pl/identyfikator, gdzie "identyfikator" to unikalny ciąg znaków przypisany do każdej placówki.

Poniżej znajdują się przykłady stron Dziennika VULCAN (dawniej UONET+): <https://uonetplus.vulcan.net.pl/wroclaw> <https://uonetplus.vulcan.net.pl/powiatzabkowicki> <https://uonetplus.vulcan.net.pl/gminababice>

## Oto zasady, które pomogą uniknąć problemów z logowaniem związanymi z niepoprawnym adresem strony internetowej dziennika:

- **Prawidłowy adres od szkoły**: Upewnij się, że masz prawidłowy adres do logowania, który uzyskałeś od swojej szkoły. Sprawdź, czy na oficjalnej stronie szkoły znajduje się link prowadzący do dziennika elektronicznego. Jeśli nie ma takiego linku, skontaktuj się bezpośrednio ze szkołą w celu uzyskania poprawnego adresu,
- **Ręczne wprowadzanie adresu**: Gdy wprowadzasz adres strony internetowej ręcznie, zawsze wpisuj go bezpośrednio w pasku adresu przeglądarki, a nie w polu wyszukiwania w wyszukiwarce, takiej jak Google. Wyszukiwarki często wyświetlają najpopularniejsze wyniki, co może prowadzić do błędnych adresów,
- **Zakładki ("ulubione")**: Nie dodawaj strony do zakładek ("ulubionych"), jeśli adres strony dziennika nie zaczyna się od "uonetplus". Najbezpieczniej jest dodać stronę do zakładek, korzystając z przycisku "zaloguj się" lub podobnego, który prowadzi bezpośrednio do panelu logowania,
- **Poprawna struktura adresu**: Pamiętaj, że poprawny adres strony dziennika ma następującą strukturę: [https://uonetplus.vulcan.net.pl/identyfikator.](https://uonetplus.vulcan.net.pl/identyfikator) Unikaj stron internetowych z adresem vulcan.edu.pl oraz zakładek typu "Strefa Klienta", które są przeznaczone dla szkół i nie służą do logowania rodziców i uczniów.

Zapraszamy do porady **[Jak zalogować się do systemu Dziennik VULCAN?](https://www.bazawiedzy.vulcan.edu.pl/bazawiedzy.php/show/343)** oraz obejrzenia filmu z instrukcją **Jak po r[az pierwszy zalogować się do elektronicznego Dziennika VULCAN](https://www.youtube.com/watch?v=H5Xx_OBy_TI)**

Zachęcamy również do korzystania z naszej strony internetowej **[https://www.vulcan.edu.pl/ro](https://www.vulcan.edu.pl/rodzice-i-uczniowie/wsparcie-techniczne)[dzice-i-uczniowie/wsparcie-techniczne](https://www.vulcan.edu.pl/rodzice-i-uczniowie/wsparcie-techniczne)**

Zbudowaliśmy tam bazę wiedzy, dostępną 24/7, w której umieszczamy aktualności, artykuły, poradniki oraz odpowiedzi na często zadawane pytania, które pomogą rozwiązać ewentualne wątpliwości.

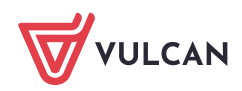